The PracTEX Journal, 2006, No. 4 Article revision 2006/10/31

# Drawing Medical Pedigree Trees with T<sub>E</sub>X and PSTricks

Boris Veytsman & Leila Akhmadeeva

Email [borisv@lk.net, leila](mailto:borisv@lk.net,%20leilaprotect global let OT1	extunderscore unhbox voidb@x kern .06emvbox {hrule width.3em}OT1	extunderscore ufa@mail.ru?subject=Re:%20PracTeX%20Journal%20article%20) ufa@mail.ru Address School of Computational Science George Mason University MS 6A2, Fairfax, VA 22030, USA Bashkir State Medical University 3 Lenina Str.. Ufa, 450077, Russia

Abstract Medical pedigrees look like genealogical trees, but also have certain interesting features. Usually they are drawn by hand by medical geneticists. This is a cumbersome and time-consuming process. Freely available programs for drawing genealogies are not fully suitable for this task because of the special format of medical pedigrees.

> We discuss a package for drawing pedigrees based on PSTricks. The information is input by geneticists in a spreadsheet; a Perl program extracts it and calls T<sub>E</sub>X to produce the final output.

## 1 Introduction

Medical pedigree is a very important tool for clinicians, genetic researchers and medical educators. As noted by [Bennett et al.](#page-14-0) [\[1995\]](#page-14-0), "The construction of an accurate family pedigree is a fundamental component of a clinical genetic evaluation and of human genetic research." Unfortunately, up to now most geneticist make the pedigrees manually. There are several programs for making pedigrees (see a list at <http://www.kumc.edu/gec/prof/genecomp.html#pedigree>), but they are rather expensive, lack multi-language support and the quality of typesetting is wanting. Maybe this is why they are not in wide use.

We tried to write a program suitable for constructing complex pedigrees from genetics data in English, Russian and possibly other languages. TEX and PSTricks [\[Van Zandt,](#page-14-1) [1993\]](#page-14-1) seemed to be a natural choice. First, the quality of TEX typesetting is unsurpassed. Pedigrees combine graphical and textual data, therefore a

package like PSTricks is handy to produce them. There are good facilities for multilanguage support in T<sub>E</sub>X, therefore we could easily deploy them. T<sub>EX</sub> code can be easily generated by other programs, which is another advantage of implementing the drawing as a T<sub>F</sub>X file.

The idea to draw genealogical trees with T<sub>EX</sub> and PST ricks is by no means new. One can enjoy the beautiful trees at [http://www.tug.org/PSTricks/main.cgi?](http://www.tug.org/PSTricks/main.cgi?file=Examples/Genealogy/genealogy) [file=Examples/Genealogy/genealogy](http://www.tug.org/PSTricks/main.cgi?file=Examples/Genealogy/genealogy).

The problem is, medical pedigrees differ from genealogical trees. They even might not be trees from the mathematical point of view: any marriage between relatives add a cycle to the graph of relationships. Even if there are no such marriages, pedigrees are not layered rooted trees in the terminology of graph theory [\[Di Battista et al.,](#page-14-2) [1999\]](#page-14-2). The difference is the following. Layered rooted trees have the "oldest" node (global ancestor). This node has no ancestors. It has descendants, and each of them is an ancestor for its own layered rooted tree. On the other hand, a geneticist drawing a pedigree is interested both in the male and female ancestors of the patient, as well as in the male and female ancestors of them, etc. Therefore a pedigree might have several "local ancestors": nodes, that do not have ancestors. This makes the problem of drawing pedigrees so interesting.

We divided the general problem of drawing pedigrees into two parts. First, we developed a set of PSTricks macros [\[Veytsman and Akhmadeeva,](#page-14-3) [2006b\]](#page-14-3) to draw (almost) any pedigree. They can be used "manually", i.e. the user can put nodes at any place on the canvas and make any connections between them, using \rput, \psmatrix or even \pstree (if the pedigree is in fact a layered tree). Second, we developed a Perl program [\[Veytsman and Akhmadeeva,](#page-14-4) [2006a\]](#page-14-4) that can process relationship data in the CSV (comma separated values format) and output  $T_F X$  code for an important subset of pedigrees: when there are no inbreeding, and only the people having common genes with the primary patient (proband) are shown. Both these parts are discussed below.

#### 2 PSTricks Macros

From the point of view of graph theory a pedigree is a collection of nodes and connections. There are three main kinds of nodes in our set of macros: \PstPerson to show persons,  $\P$ stAbortion to show terminated pregnancies, and marriage node<sup>[1](#page-2-0)</sup>, which is implemented as a simple  $\Omega^2$  $\Omega^2$ . Each node but  $\P$ stAbortion may have descendants: children of this person or of this marriage. Each node but marriage node has exactly one ancestor node: a person or a marriage. Additionally a marriage node has male and female spouses.

The nodes may have a number of properties: they might be affected by a disease or no, they might be deceased, they are male or female. These properties are shown by optional arguments to the corresponding command. Each node drawing command has one obligatory argument: the name of the node, which is used to draw node connections.

The simplest connection command \PstDescent shows the relationship between an ancestor (person or marriage node) and descendant. It is implemented internally as \ncangle command. There are special commands to show relationships between twins and their parents, between spouses, infertility of a union or a person, etc.

A very complex pedigree is used as an example in the paper [\[Bennett et al.,](#page-14-0) [1995\]](#page-14-0). On Figure [1](#page-3-0) we reproduce this pedigree. The corresponding code is shown on Figures [2,](#page-4-0) [3](#page-5-0) and [4.](#page-6-0)

A version of node-drawing commands makes tree nodes. They are useful if the pedigree is a tree or can be constructed from a tree by adding several connections. An example of such pedigree is shown on Figure [5,](#page-7-0) and the corresponding code on Figure [6.](#page-7-1) Note that the pedigree on this figure is not a tree from the mathematical point of view due to the marriage between Peter and Joan.

The full user manual [\[Veytsman and Akhmadeeva,](#page-14-3) [2006b\]](#page-14-3) is distributed with the macros. Since PSTricks contributed code by tradition works both with LAT<sub>E</sub>X and plain TEX, our code is written to work in both these modes too. However, most of testing was done in the LAT<sub>E</sub>X mode only.

## 3 Perl Program

The TEX code in the examples above is straightforward. Nevertheless, it might be too much to expect from geneticists to write it themselves. Therefore if we want the code to work not only for the authors, but also for medical and science professionals,

<span id="page-2-1"></span><span id="page-2-0"></span><sup>1.</sup> For our purposes both official marriages and unofficial unions are loosely referred to as marriages

<sup>2.</sup> There are also special nodes for special circumstances: twin node is used to show the relation between twins, a special node is used to show infertility of person or a marriage, etc.

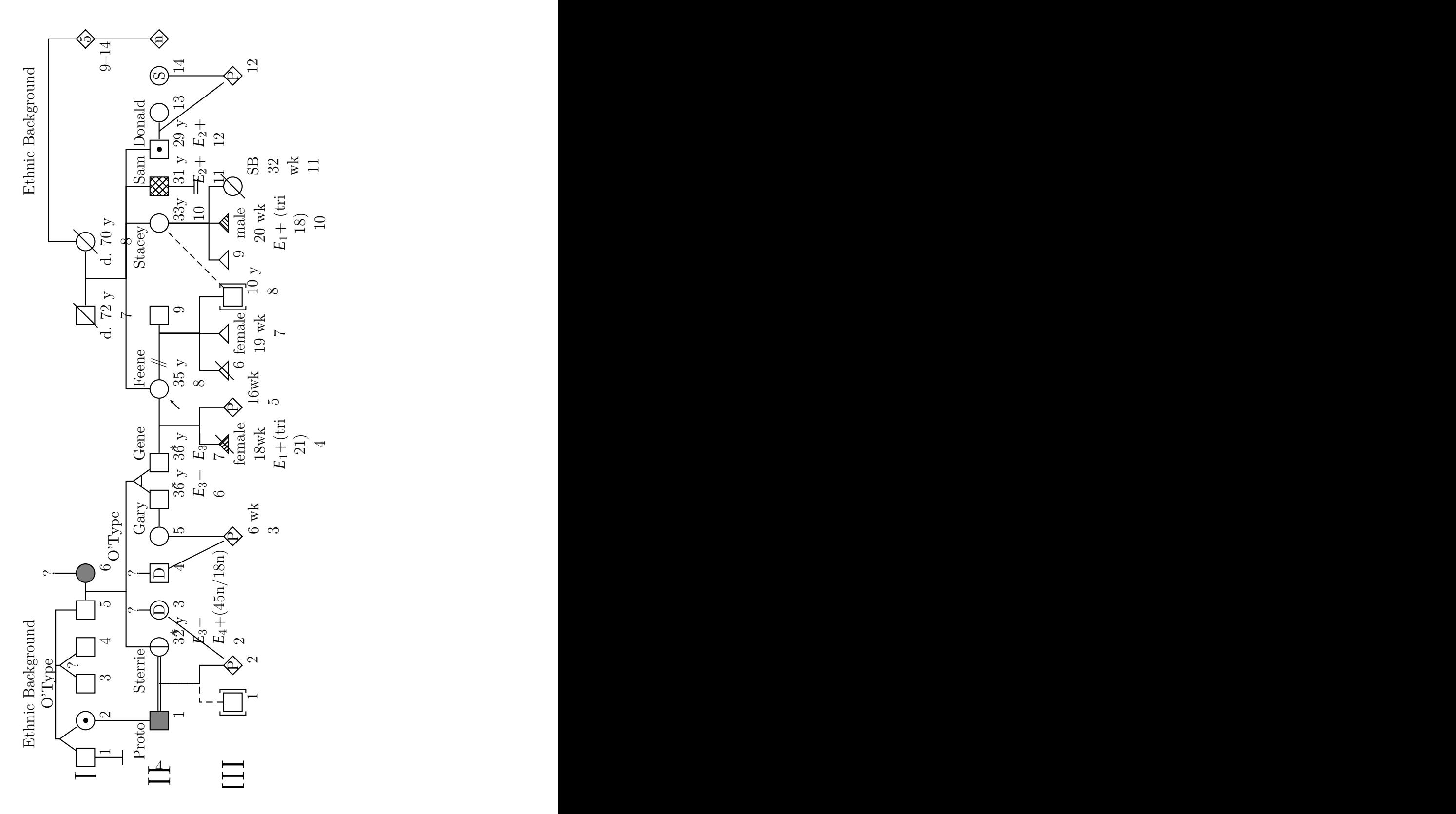

<span id="page-3-0"></span>Figure 1: A Complex Pedigree From [\[Bennett et al.,](#page-14-0) [1995\]](#page-14-0)

```
\psset{armB=1.1, hatchsep=1.5pt}
\rput(3.5,8){Ethnic Background}
\rput(18.5,8){Ethnic Background}
\rput(3.5,7.5){\rnode{OType1}{O'Type}}
\rput(18.5,7.5){\pnode{Origin2}}
\rput(6.5,7.5){\rnode{Quest1}{?}}
\rput(1,6.5){\Huge I}
\rput(1.5,6.5){\pstPerson[male, belowtext=1]{I1}}
\rput(2.5,6.5){\pstPerson[female, obligatory, belowtext=2]{I2}}
\rput(3.5,6.5){\pstPerson[male, belowtext=3]{I3}}
\rput(4.5,6.5){\pstPerson[male, belowtext=4]{I4}}
\rput(5.5,6.5){\pstPerson[male, belowtext=5]{I5}}
\rput(6.5,6.5){\pstPerson[female, affected,
   belowtext=6]{I6}}
\rput(2,7.2){\pnode{Twins1}}
\rput(4,7.2){\pnode{Twins2}}
\pstTwins[armB=0]{OType1}{Twins1}{I1}{I2}
\pstTwins[qzygotic, armB=0, mzlinepos=0.8]{OType1}{Twins2}{I3}{I4}
\pstDescent[armB=0]{OType1}{I5}
\pstDescent[armB=0]{Quest1}{I6}
\pstRelationship[descentnode=I5I6]{I5}{I6}
\rput(1.5,5.5){\pstChildless{CI1}}
\ncline{I1}{CI1}
\rput(13.5,6.5){\pstPerson[male, deceased, belowtextrp=t,
    belowtext=\parbox{2cm}{\centering d. 72 y\\7}]{I7}}
\rput(15.5,6.5){\pstPerson[female, deceased, belowtextrp=t,
    belowtext=\parbox{2cm}{\centering d. 70 y\\8}]{I8}}
\pstRelationship[descentnode=I7I8]{I7}{I8}
\rput(21,6.5){\pstPerson[insidetext=5, belowtext=9--14,
  belowtextrp=rt]{I9}}
\pstDescent[armB=0]{Origin2}{I8}
\pstDescent[armB=0]{Origin2}{I9}
```
<span id="page-4-0"></span>Figure 2: Code for Figure [1:](#page-3-0) Generation I

```
\rput(1,4.5){\Huge II}
\rput(2.5,4.5){\pstPerson[male, affected, belowtext=1,
     abovetext=Proto, abovetextrp=rB]{II1}}
\rput(4.5,4.5){\pstPerson[female, asymptomatic,
   belowtext=\parbox{3cm}{32 y\\ $E_3-$\\$E_4+$(45n/18n)\\2},
    abovetext={Sterrie}, abovetextrp=rB, evaluated]{II2}}
\pstDescent{I2}{II1}\pstDescent{I5I6}{II2}
\pstRelationship[consanguinic, descentnode=II1II2]{II1}{II2}
\rput(5.5,5.2){\rnode{Quest2}{?}}
\rput(5.5,4.5){\pstPerson[female, insidetext=D, belowtext=3]{II3}}
\rput(6.5,5.2){\rnode{Quest3}{?}}
\rput(6.5,4.5){\pstPerson[male, insidetext=D, belowtext=4]{II4}}
\ncline{Quest2}{II3}\ncline{Quest3}{II4}
\rput(7.5,4.5){\pstPerson[female, belowtext=5]{II5}}
\rput(8.5,4.5){\pstPerson[male, abovetext=Gary, abovetextrp=rB,
   belowtext=\parbox{2cm}{36 y\\$E_3-$\\6}, evaluated]{II6}}
\rput(9.5,4.5){\pstPerson[male, abovetext={Gene},
   belowtext=\parbox{2cm}{36 y\\$E_3-$\\7}, evaluated]{II7}}
\rput(9,5.2){\pmod{Twins3}}\pstTwins[monozygotic]{I5I6}{Twins3}{II6}{II7}
\pstRelationship{II5}{II6}
\rput(7.5,5.7){O'Type}
\rput(11.5,4.5){\pstPerson[female, proband,
    belowtext=\parbox{1cm}{35 y\\8}, abovetext=Feene]{II8}}
\pstRelationship[descentnode=II7II8]{II7}{II8}
\rput(13.5,4.5){\pstPerson[male, belowtext=9]{II9}}
\pstRelationship[broken, descentnode=II8II9,
   descentnodepos=0.85]{II8}{II9}
\rput(16,4.5){\pstPerson[abovetext=Stacey, female,
    abovetextrp=rB, belowtext=\parbox{1cm}{33y\\ 10}]{II10}}
\def\affectedstyle{fillstyle=crosshatch}
\rput(17,4.5){\pstPerson[male, affected, abovetext=Sam,
    belowtext=\parbox{3cm}{31 y\\ $E_2+$\\ 11}, hatchsep=3pt]{II11}}
\rput(17,3.5){\pstChildless[infertile]{C2}}
\ncline{II11}{C2}
\rput(18,4.5){\pstPerson[male, obligatory, abovetext=Donald,
    belowtext=\parbox{3cm}{29 y\\ $E_2+$ \\ 12}]{II12}}
\pstDescent{I7I8}{II8}\pstDescent{I7I8}{II10}
\pstDescent{I7I8}{II11}\pstDescent{I7I8}{II12}
\rput(19,4.5){\pstPerson[female, belowtext=13]{II13}}
\pstRelationship[descentnode=II12II13]{II12}{II13}
\verb+\xput(20,4.5){\system[female,\ insidetext=S,\ belowtext=14]{1I14}}\rput(21,4.5){\pstPerson[insidetext=n]{II15}}
\pstDescent{I9}{II15}
```
<span id="page-5-0"></span>Figure 3: Code for Figure [1:](#page-3-0) Generation II

```
\rput(1,2.5){\Huge III}
\rput(3,2.5){\pstPerson[male, adopted, belowtext=1]{III1}}
\rput(4,2.5){\pstPerson[insidetext=P, belowtext=2]{III2}}
\pstDescent[linestyle=dashed]{II1II2}{III1}
\pstDescent{II1II2}{III2}
\ncline{II3}{III2}
\rput(7.5,2.5){\pstPerson[insidetext=P,
    belowtext=\parbox{2cm}{6 wk\\3}]{III3}}
\pstDescent{II5}{III3}
\ncline{II4}{III3}
\def\affectedstyle{fillstyle=vlines}
\rput(10,2.5){\pstAbortion[affected,
   belowtext=\parbox{2cm}{\centering
        female\\18wk\\$E_1+$(tri 21)\\4}, belowtextrp=t]{III4}}
\rput(11,2.5){\pstPerson[insidetext=P,
    belowtext=\parbox{1cm}{16wk\\5}]{III5}}
\pstDescent{II7II8}{III4}
\pstDescent{II7II8}{III5}
\rput(12,2.5){\pstAbortion[belowtext=6]{III6}}
\rput(13,2.5){\pstAbortion[sab, belowtextrp=t,
      belowtext=\parbox{2cm}{\centering female\\19 wk\\ 7}]{III7}}
\rput(14,2.5){\pstPerson[adopted, male,
      belowtext=\parbox{1cm}{10 y\\ 8}]{III8}}
\pstDescent{II8II9}{III6}
\pstDescent{II8II9}{III7}
\pstDescent{II8II9}{III8}
\ncline[linestyle=dashed]{II10}{III8}
\rput(15,2.5){\pstAbortion[sab, belowtext=9]{III9}}
\def\affectedstyle{fillstyle=hlines}
\rput(16,2.5){\pstAbortion[sab, belowtextrp=t, affected,
   belowtext=\parbox{2cm}{\centering male\\ 20 wk\\ $E_1+$
    (tri 18)\\ 10}]{III10}}
\rput(17,2.5){\pstPerson[deceased, female,
   belowtext=\parbox{1cm}{\centering SB\\32 wk\\ 11}]{III11}}
\pstDescent{II10}{III9}
\pstDescent{II10}{III10}
\pstDescent{II10}{III11}
\rput(20,2.5){\pstPerson[insidetext=P,
   belowtext=12]{III12}}
\pstDescent{II14}{III12}
\ncline{II12II13}{III12}
```
<span id="page-6-0"></span>Figure 4: Code for Figure [1:](#page-3-0) Generation III

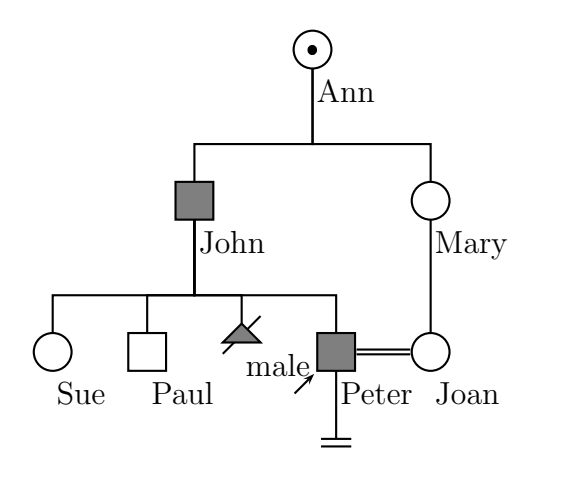

<span id="page-7-0"></span>Figure 5: Example of Pedigree with Tree-Making Commands

```
\begin{pspicture}(0,1)(7,7)
   \rput(3,4){%
     \pstree{\TpstPerson[female, obligatory, belowtext=Ann]{Ann}}{%
       \def\psedge{\pstDescent}\psset{armB=1}
       \pstree{\TpstPerson[male, affected, belowtext=John]{John}}{%
         \TpstPerson[female, belowtext=Sue]{Sue}
         \TpstPerson[male, belowtext=Paul]{Paul}
         \TpstAbortion[affected, belowtext=male]{A1}
         \pstree[thislevelsep=1.2]{\TpstPerson[male,
           belowtext=Peter, affected, proband]{Peter}}{%
           \def\psedge{\ncline}
           \TpstChildless[infertile]{C1}
           }
       }
       \pstree{\TpstPerson[female, belowtext=Mary]{Mary}}{
       \TpstPerson[female, belowtext=Joan]{Joan}
       }
    }
   }
   \pstRelationship[consanguinic]{Peter}{Joan}
\end{pspicture}
```
<span id="page-7-1"></span>Figure 6: Code Producing Figure [5](#page-7-0)

we must find a way to generate this code from the relationship data automatically. This is the aim of the second part of our project [\[Veytsman and Akhmadeeva,](#page-14-4) [2006a\]](#page-14-4).

The idea of the program is to take the data in a simple format, easy for the users to understand (and easy to generate in it turn from databases or other sources) and convert them into TEX code above. The input format was chosen to be a plain text CSV format (originally the acronym meant Comma Separated Values, but it is often used now for any plain text separated data). In this format each person record is a line separated into fields by the symbol "|". The fields show the name of the person, the dates of birth and death, the genetic condition, etc. An important field is Id, a unique identifier of the person. The relations between the persons are set by the fields "Mother" and "Father", which contain Ids of the parents of the given person. In this way we do not need to specifically show the relations between spouses, siblings, etc.: spouses in our system are the persons who have common children, and siblings are the persons with common parent(s). An example of an input file is shown on Figure [7.](#page-9-0) Such files are easy to generate by common spreadsheet programs and from databases.

The code generated from the input file on Figure [7](#page-9-0) is shown on Figure [8,](#page-10-0) and the typeset pedigree on Figure [9.](#page-11-0)

Our program works with a subset of all possible pedigrees. Still, this subset covers most pedigrees used by geneticists. First, we do not include inbreeding unions in the pedigrees, so our graphs are in fact trees. Second, we show only the persons that have common genes with the proband<sup>[3](#page-8-0)</sup>. Note that a pedigree that violates these rules may not allow two-dimensional drawing without self-intersections at all.

The biggest problem is that even with these rules the pedigree tree is in the general case not a layered tree, and the algorithm by Reingold and Tilford [\[Di Battista et al.,](#page-14-2) [1999,](#page-14-2) § 3.1] would not work. We therefore describe a generalization of Reingold-Tilford algorithm.

Let us remind the main idea of Reingold-Tilford algorithm. We draw a tree down in the *y* direction. The algorithm is recursive. We start from the root of the tree. If it has no descendants, it is easy to draw it. If it has descendants, each descendant is a rooted layered tree. We draw them, recursively applying the algorithm. Then we move them in the horizontal direction as close as possible, and put the root one layer above with *x* coordinate in the middle of the descendants.

<span id="page-8-0"></span><sup>3.</sup> Proband is the first person among the relatives who came to a geneticist; he is the primary patient.

| Evaluated 2005/12/01<br>Comment             |                                          |                   |                                  |                        |                   |                     |                     |                      | obligatory launt of the proband | affected   Cousin of the proband |
|---------------------------------------------|------------------------------------------|-------------------|----------------------------------|------------------------|-------------------|---------------------|---------------------|----------------------|---------------------------------|----------------------------------|
| Mother Father Proband Condition<br>affected | normal                                   | affected          | asymptomatic                     | normal                 | normal            | normal              | affected            | normal               |                                 |                                  |
|                                             | yes                                      |                   |                                  |                        |                   |                     |                     |                      |                                 |                                  |
| $\overline{F1}$                             | GF2                                      | GF1               |                                  |                        |                   |                     |                     | $\overline{F}$       | GF1                             |                                  |
| и1<br>1                                     | GM <sub>2</sub>                          | GM1               |                                  |                        |                   |                     |                     |                      | GM1                             |                                  |
| $\frac{1}{2}$                               |                                          |                   | female   1902/07/01   1975/12/13 | male lunknown lunknown |                   |                     |                     |                      |                                 |                                  |
| male   1970/02/05 <br>Sex  DoB              |                                          | male   1938/04/03 |                                  |                        | male   1905/11/01 | female   1910/03/03 | female   1972/12/25 | male   1975/11/12    | female   1941/09/02             | female   1969/12/03              |
|                                             |                                          |                   |                                  |                        |                   |                     |                     |                      |                                 |                                  |
| P   John Smith<br>Id Name                   | M1  Mary Smith (Brown) female 1940/02/05 | F1   Bill Smith   | GM1 Joan Smith                   | GF1 Joseph Smith       | GF2 Jim Brown     | GM2   Lisa Brown    | S1 Rebecca Smith    | S2   Alexander Smith | A1   Ann Gold (Smith)           | C1   Jenny Smith                 |

<span id="page-9-0"></span>Figure 7: Example Of Data File

```
\begin{pspicture}(-8,-4)(6,4)
\rput(-6, 2){\pstPerson[male, normal, belowtext=I:1, deceased]{GF1}}
\rput(-4, 2){\pmod{GF1_m_GM1}}\rput(-2, 2){\pstPerson[female, asymptomatic, belowtext=I:2, deceased]{GM1}}
\rput(0, 2){\pstPerson[male, normal, belowtext=I:3]{GF2}}
\rrput(2, 2){\pmod{GF2_m_GM2}}\rput(4, 2){\pstPerson[female, normal, belowtext=I:4]{GM2}}
\rput(-5, 0){\pstPerson[female, obligatory, belowtext=II:1]{A1}}
\rput(-3, 0){\pstPerson[male, affected, belowtext=II:2]{F1}}
\rput(0, 0){\pmod{F1_m_M1}}\rput(2, 0){\pstPerson[female, normal, belowtext=II:3]{M1}}
\rput(-5, -2){\pstPerson[female, affected, belowtext=III:1]{C1}}
\rput(-2, -2){\pstPerson[male, affected, belowtext=III:2, proband]{P}}
\rput(0, -2){\pstPerson[female, affected, belowtext=III:3]{S1}}
\rput(2, -2){\pstPerson[male, normal, belowtext=III:4]{S2}}
\pstDescent{GF1_m_GM1}{A1}
\pstDescent{GF1_m_GM1}{F1}
\ncline{GF1_m_GM1}{GM1}
\ncline{GF1_m_GM1}{GF1}
\pstDescent{GF2_m_GM2}{M1}
\ncline{GF2_m_GM2}{GM2}
\ncline{GF2_m_GM2}{GF2}
\pstDescent{A1}{C1}
\pstDescent{F1_m_M1}{P}
\pstDescent{F1_m_M1}{S1}
\pstDescent{F1_m_M1}{S2}
\ncline{F1_m_M1}{M1}
\ncline{F1_m_M1}{F1}
\end{pspicture}
\begin{description}
\item[I:1] Joseph Smith; born: unknown; died: unknown.
\item[I:2] Joan Smith; born: 1902/07/01; died: 1975/12/13.
\item[I:3] Jim Brown; born: 1905/11/01.
\item[I:4] Lisa Brown; born: 1910/03/03.
\item[II:1] Ann Gold (Smith); born: 1941/09/02; Aunt of the proband.
\item[II:2] Bill Smith; born: 1938/04/03.
\item[II:3] Mary Smith (Brown); born: 1940/02/05.
\item[III:1] Jenny Smith; born: 1969/12/03; Cousin of the proband.
\item[III:2] John Smith; born: 1970/02/05; Evaluated 2005/12/01.
\item[III:3] Rebecca Smith; born: 1972/12/25.
\item[III:4] Alexander Smith; born: 1975/11/12.
\end{description}
```
<span id="page-10-0"></span>Figure 8: Example of Program Output (Data From Figure [7\)](#page-9-0)

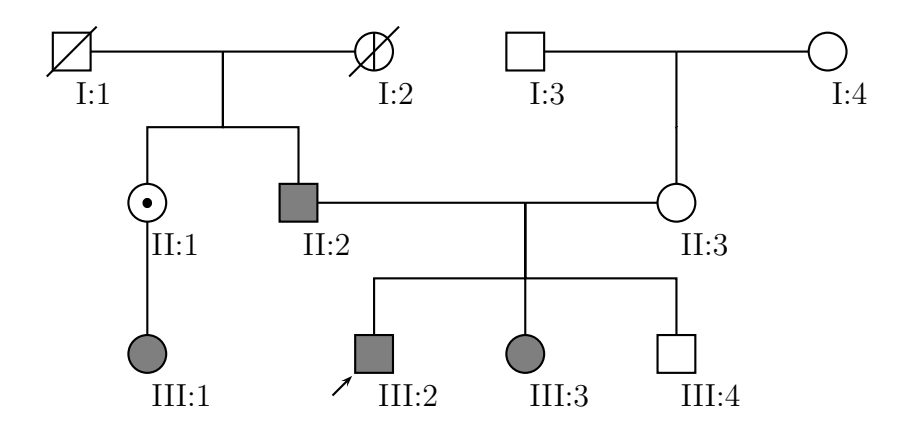

- I:1 Joseph Smith; born: unknown; died: unknown.
- I:2 Joan Smith; born: 1902/07/01; died: 1975/12/13.
- I:3 Jim Brown; born: 1905/11/01.
- I:4 Lisa Brown; born: 1910/03/03.
- II:1 Ann Gold (Smith); born: 1941/09/02; Aunt of the proband.
- II:2 Bill Smith; born: 1938/04/03.
- II:3 Mary Smith (Brown); born: 1940/02/05.
- III:1 Jenny Smith; born: 1969/12/03; Cousin of the proband.
- III:2 John Smith; born: 1970/02/05; Evaluated 2005/12/01.
- III:3 Rebecca Smith; born: 1972/12/25.
- III:4 Alexander Smith; born: 1975/11/12.

<span id="page-11-0"></span>Figure 9: Example of the Typeset Pedigree (Code From Figure [8\)](#page-10-0)

Now we can generalize this algorithm for our case.

There are two kinds of nodes in the pedigree graph: person nodes and marriage nodes. A node has a precedessor and children. A marriage node does not have a precedessor, but has male spouse and female spouse (usually male spouses are on the left and female spouses are on the right on pedigrees). Any node has a downward tree of its children, grandchildren etc. The downward tree may be empty.

Any node in an acyclic graph can be a root. However, in layered trees there is a special root: the one that has no precedessor. Similarly we will call a local root a node that has no predecessor. All marriage nodes are local roots. Some person nodes can be local roots as well.

Our algorithm is recursive and starts from a local root. Strictly speaking, it can start from any local root, but medical pedigrees have a special person: proband, the person who was the first to be examined by genetic specialists. Therefore it makes sense to start from the local root which has proband in its downward tree.

If this local root is a person node, the pedigree is the layered tree, and Reingold-Tilford algorithm is sufficient. Therefore we should consider only the case when the local root is a marriage node. In this case we can typeset the downward tree using Reingold-Tilford algorithm. The male and female spouses do not belong to this tree. However, each of them belongs to each own subpedigree. We will call them left subpedigree and right subpedigree. We recursively apply our algorithm to typeset left and right subpedigrees. Then we move the left subpedigree to the right and right subpedigree to the left as far as we can without intersection between them and the downward tree.

This process is shown on Figure [10.](#page-13-0) Obviously this algorithm converges and leads to typesetting the pedigree without intersections between the subtrees and subpedigrees.

The program is implemented in Perl and can process input in English or Russian, creating pedigree legend in any of these languages (the Russian examples can be found in the manual [\[Veytsman and Akhmadeeva,](#page-14-4) [2006a\]](#page-14-4)). It is quite straightforward to add language modules for any other language or script that T<sub>EX</sub> can typeset.

#### 4 Installation Notes

A couple of words about the installation of the packages.

The installation of the T<sub>EX</sub> part follows the guidelines  $http://www.text.ac.$ 

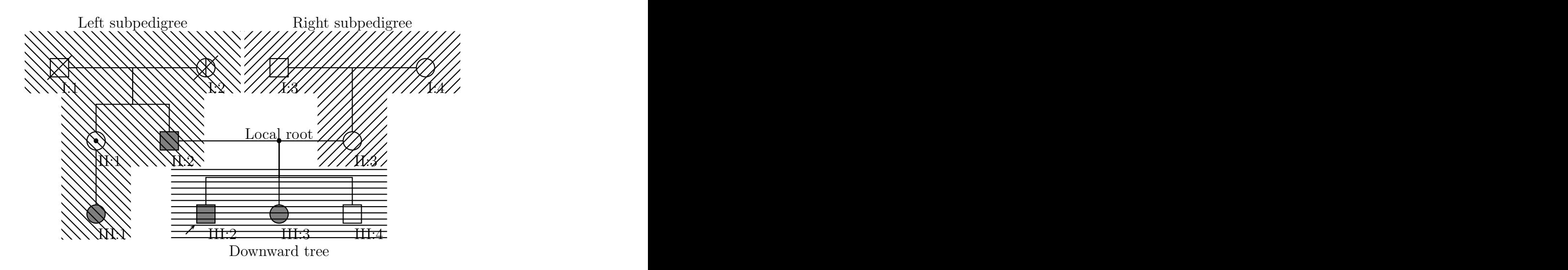

<span id="page-13-0"></span>Figure 10: Subpedigrees and Downward Tree

[uk/cgi-bin/texfaq2html?label=instpackages](http://www.tex.ac.uk/cgi-bin/texfaq2html?label=instpackages). Just run latex on pst-pdgr.ins and move the files pst-pdgr.sty and pst-pdgr.tex to the place 'where LaTeX can find them' (see <http://www.tex.ac.uk/cgi-bin/texfaq2html?label=wherefiles>). Do not forget to refresh the filenames database.

The TEX package depends on a number of other packages, which should be installed on your system. You need fresh versions of pstricks, pst-xkey. If you want typeset the documentation you also need pstricks-add, but if you are satisfied with the PDF manual provided with the package, you might skip this step.

The Perl part includes the executable, library and manual pages. There is a Makefile, and in most cases the command make install would work for you.

## 5 Conclusions and Future Work

Our programs were written mostly as a proof of concept. Surprisingly (or unsurprisingly if we recall the properties of T<sub>E</sub>X) the typesetting quality of the output is rather high. The next logical step is to make them user-friendly, so any genetic specialist can use them without reading manual.

Since we cannot count on the medical and genetic personnel to have TEX and Perl on their computers, we envision a "Pedigree Live" disk akin to the T<sub>E</sub>X live one: a CD with Perl and subset of TEX on it, which "just works" after inserting in the computer. This requires creating a cross-platform user interface and the selection of programs and tools to be included on a CD.

#### Acknowledgements

One of the authors (LA) would like to thank Russia Foundation for Fundamental Research (travel grant 06-04-58811) and Russian Federation President Council for Grants Supporting Young Scientists and Flagship Science Schools (grant MD-4245.2006.7)

### References

- <span id="page-14-0"></span>Robin L. Bennett, Kathryn A. Steinhaus, Stefanie B. Uhrich, Corrine K. O'Sullivan, Robert G. Resta, Debra Lochner-Doyle, Dorene S. Markei, Victoria Vincent, and Jan Hamanishi. Recommendations for standardized human pedigree nomenclature. Am. J. Hum. Genet., 56(3):745–752, 1995.
- <span id="page-14-2"></span>Giuseppe Di Battista, Peter Eades, Roberto Tamassia, and Ioannis G. Tollis. Graph Drawing: Algortihms for the Visualization of Graphs. An Alan R. Apt Book. Prentice Hall, New Jersey, 1999.
- <span id="page-14-1"></span>Timothy Van Zandt. PSTricks: PostScript Macros for Generic TEX, March 1993. http://tug.org/PSTricks/doc.
- <span id="page-14-4"></span>Boris Veytsman and Leila Akhmadeeva. A Program For Automatic Pedigree Construction With pst-pdgr. User Manual and Algorithm Description, April 2006a. CTAN://graphics/pstricks/contrib/pedigree/pedigree-perl.
- <span id="page-14-3"></span>Boris Veytsman and Leila Akhmadeeva. Creating Medical Pedigree with PSTricks and LAT<sub>E</sub>X, April 2006b. CTAN://graphics/pstricks/contrib/pedigree/ pst-pdgr.